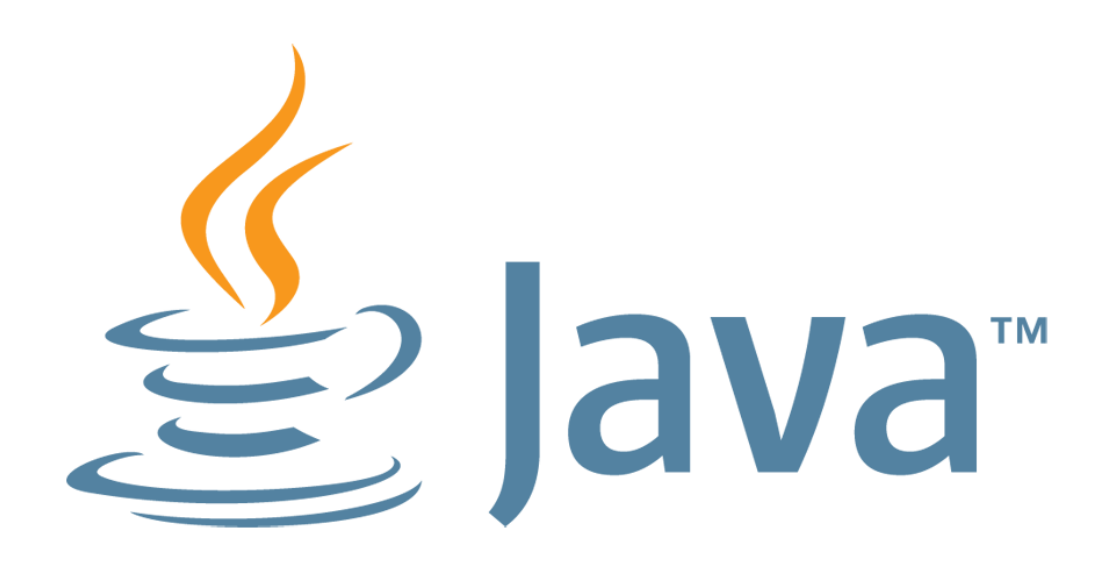

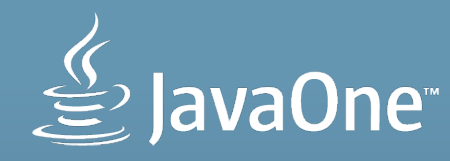

### **Beyond Beauty: JavaFX, Parallax, Touch, Gyroscopes and Much More**

Angela Caicedo Java Evangelist, Oracle

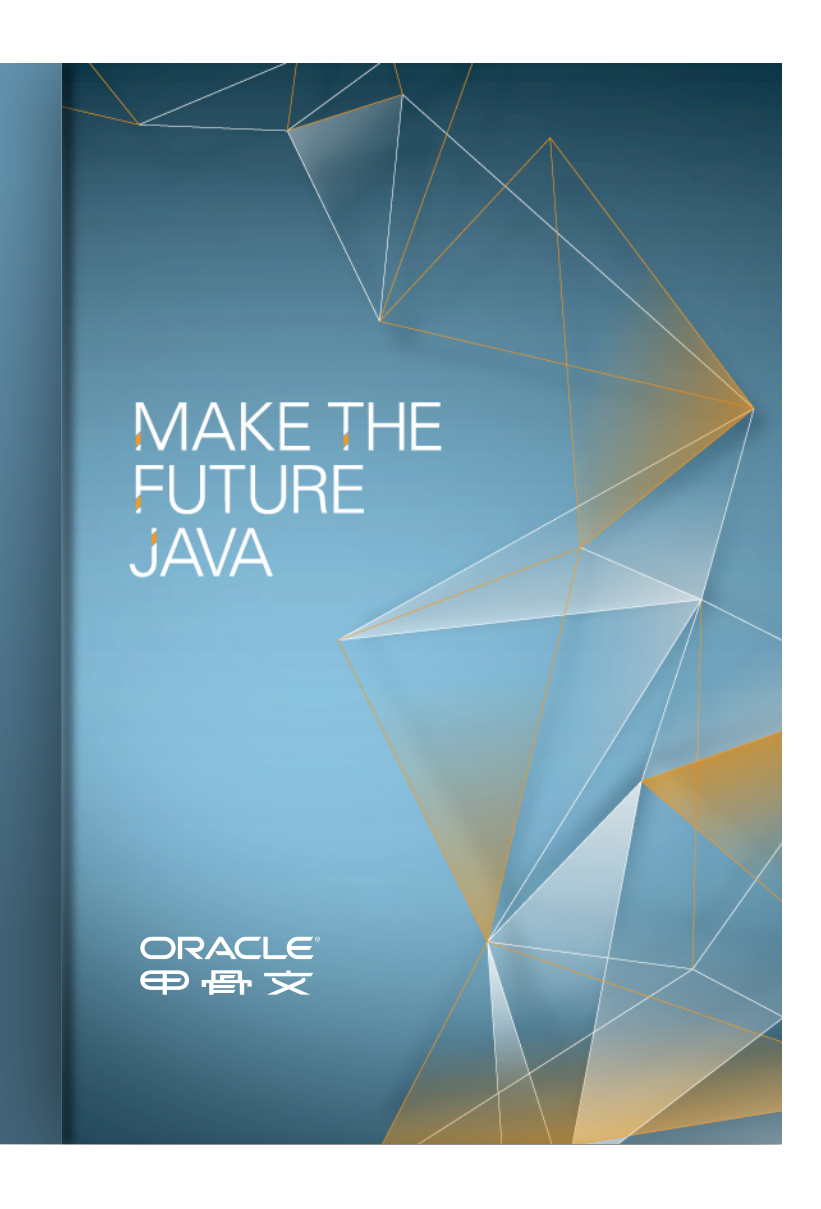

# **What Is this Talk About?**

- § Looking for a better UIs
- § Current UI are so static, too flat, but the use of 3D will be too much.
	- Specially for Embedded
- § UIs should react to user positioning, we have the tools
- § JavaFX sounds great for more dynamic UIs
- **How do we put all this together?**
- This is what this talk is about!!!

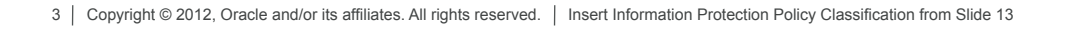

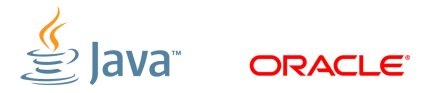

# **Agenda**

- § The Hardware:
	- Raspberry Pi
	- The protocol: I²C
	- Enabling I²C on the Pi
	- Used Hardware, MPU-9150
	- Chalkboard Electronics LCD Screen
- § The software
	- I²C Native and Java libraries
	- UI Principles used: Parallax
	- JavaFX for the implementation

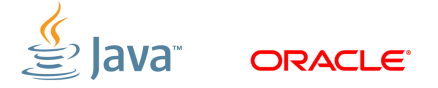

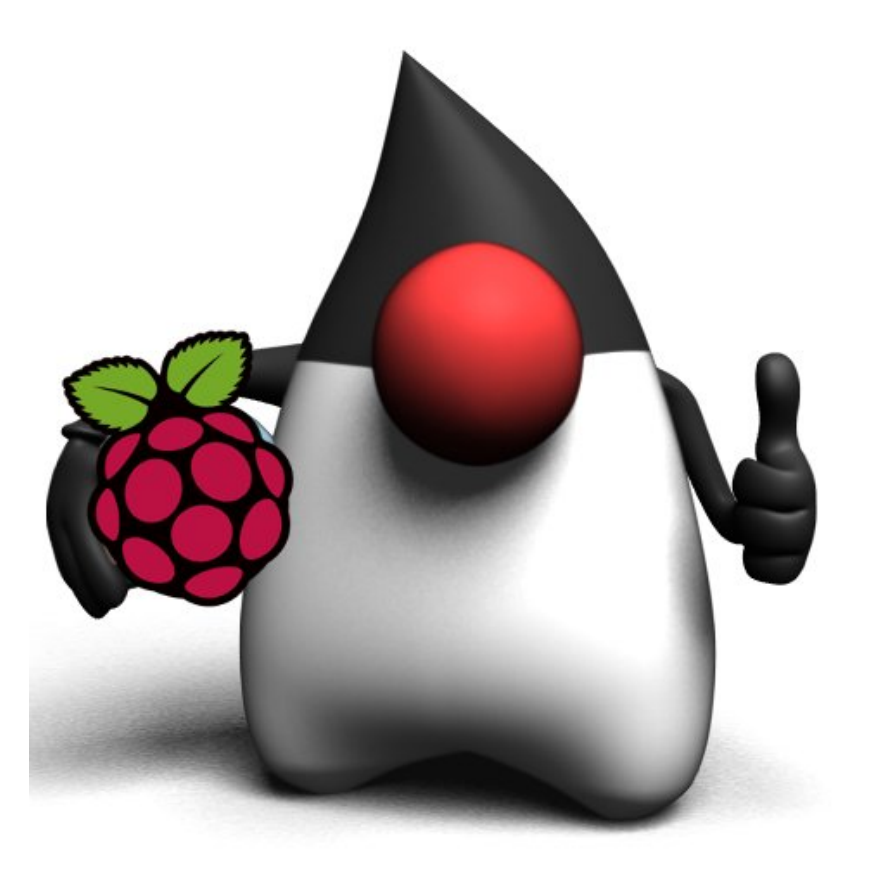

### **The Hardware**

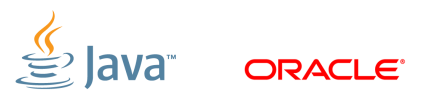

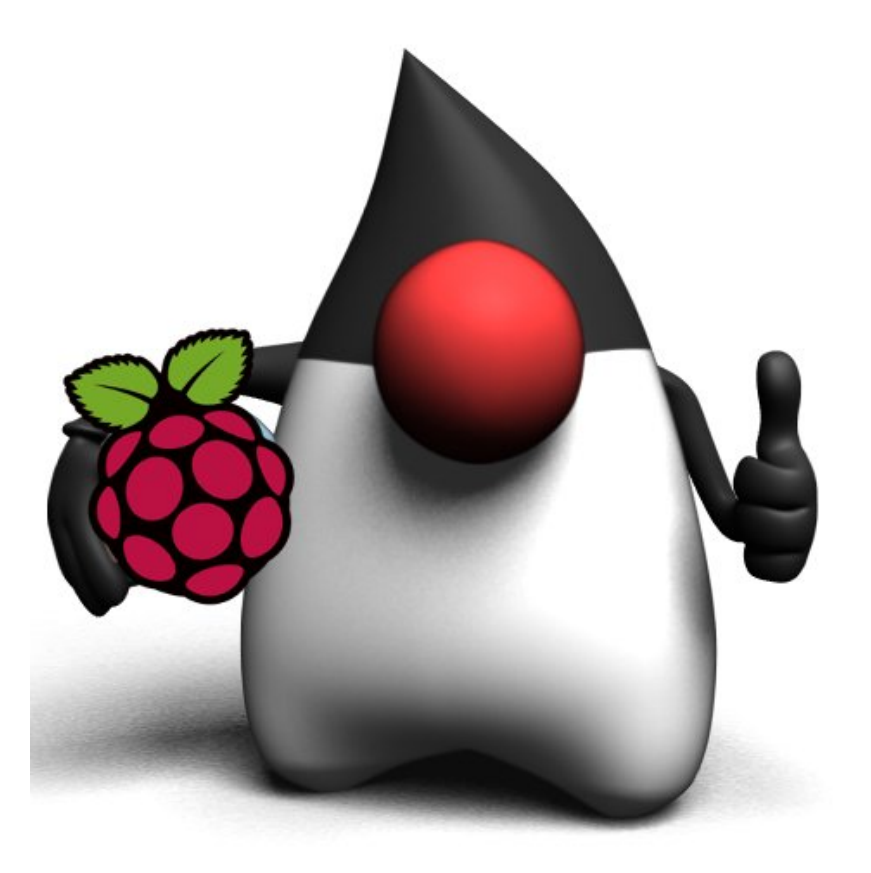

# **The Raspberry Pi**

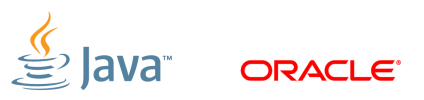

### **The Raspberry Pi**

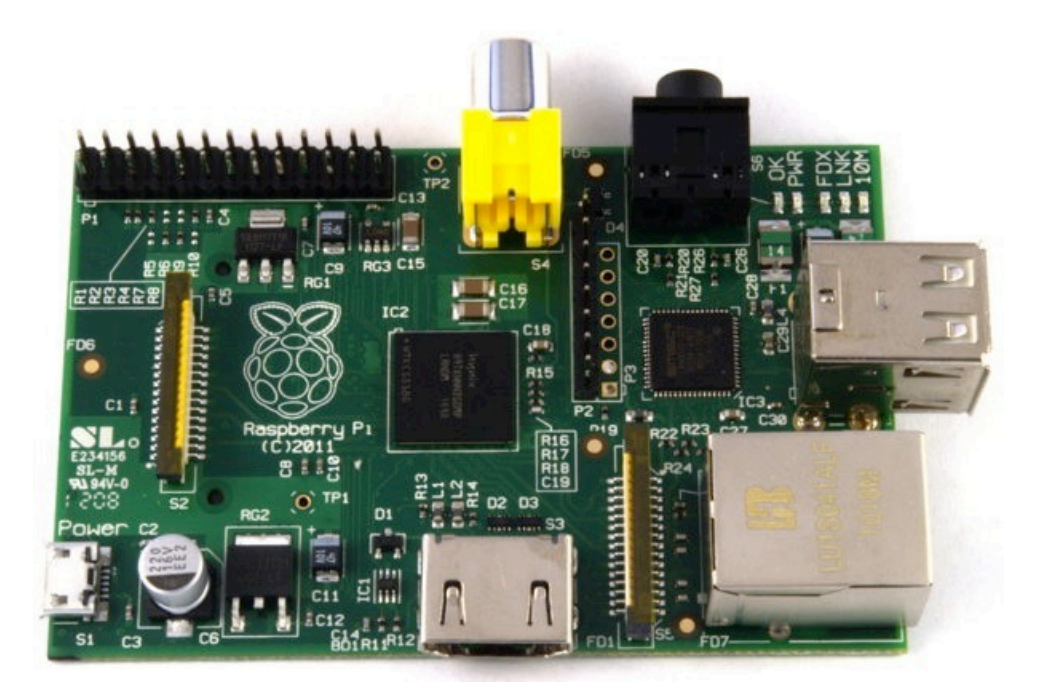

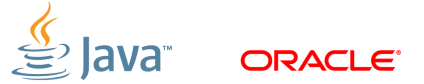

# **Rapberry Pi**

History and Goals

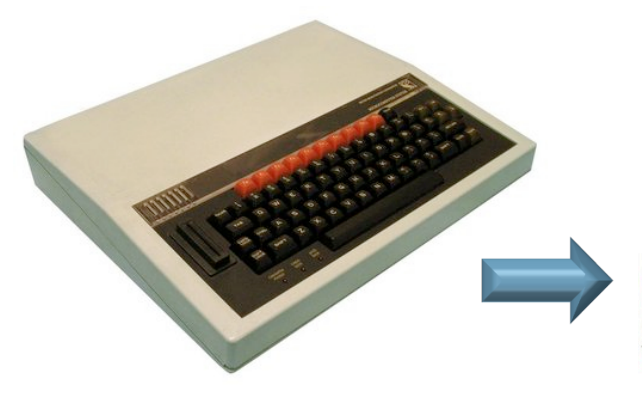

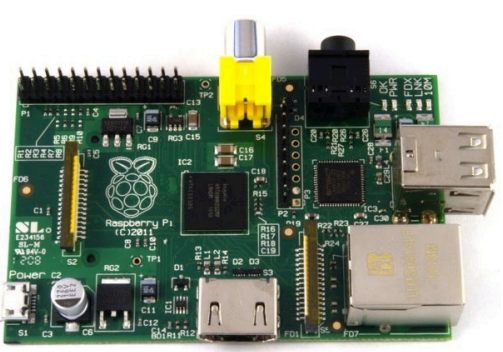

- § Project started in 2006
	- Goal to devise a computer to inspire children
	- Inspiration from the BBC Micro project from 1981
- Officially launched on Febuary 29th 2012
	- First production run was 10,000 boards
	- Both RS and Farnell's servers were stalled on the day of launch
	- RS reported over 100,000 pre-orders in one day
	- Current production is about 4,000 boards per day

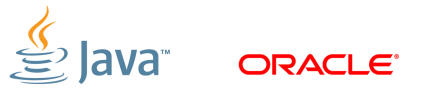

# **Raspberry Pi**

**Specification** 

- § CPU: ARM 11 core running at 700MHz
	- Broadcom SoC package
	- Can now be overclocked to 1GHz (without breaking the warranty!)
- § Memory: 512Mb
- § I/O:
	- HDMI and composite video
	- 2 x USB ports (Model B only)
	- Ethernet (Model B only)
	- Header pins for GPIO, UART, SPI and I2C

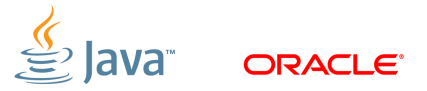

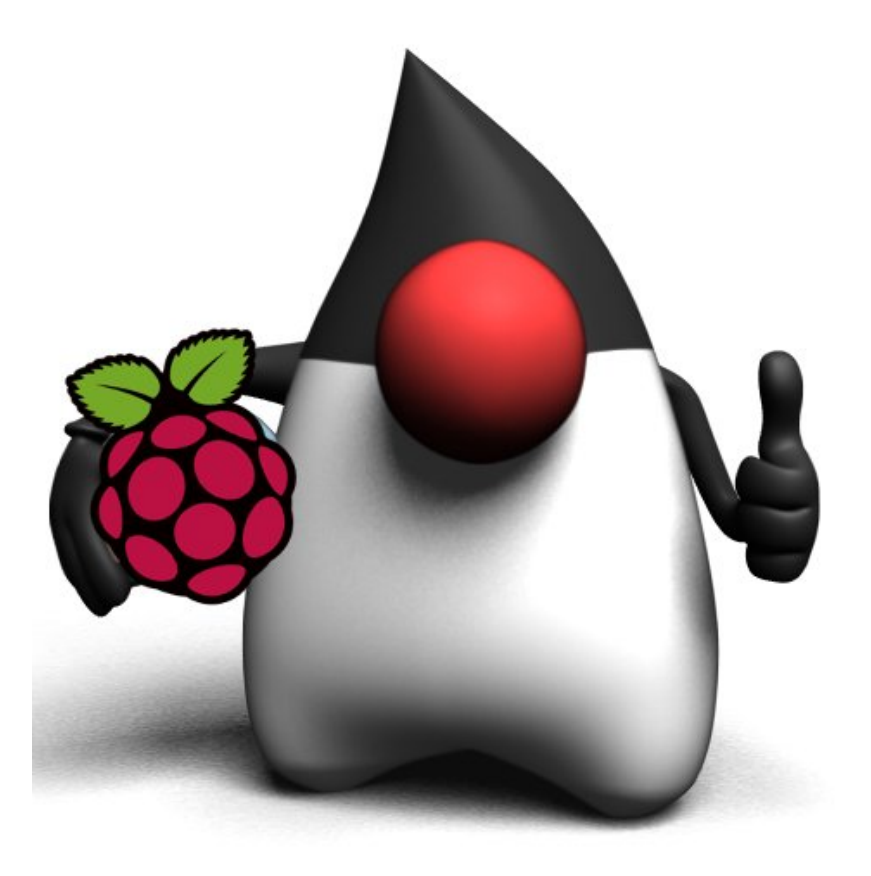

### **Java On The ARM and Raspberry Pi**

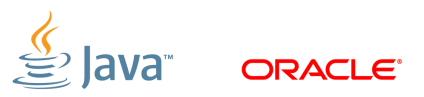

# **Java Specifics For ARM**

Floating Point Operations

- § Despite being an ARMv6 processor it does include an FPU
	- FPU only became standard as of ARMv7
- FPU (Hard Float, or HF) is much faster than a software library
- § Linux distros and Oracle JVM for ARM assume no HF on ARMv6
	- Need special build of both
	- Raspbian distro build now available (Based on Debian)
	- Oracle JVM released on Dec 2012!!! (Early access)

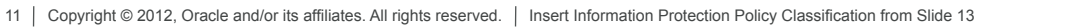

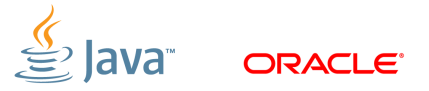

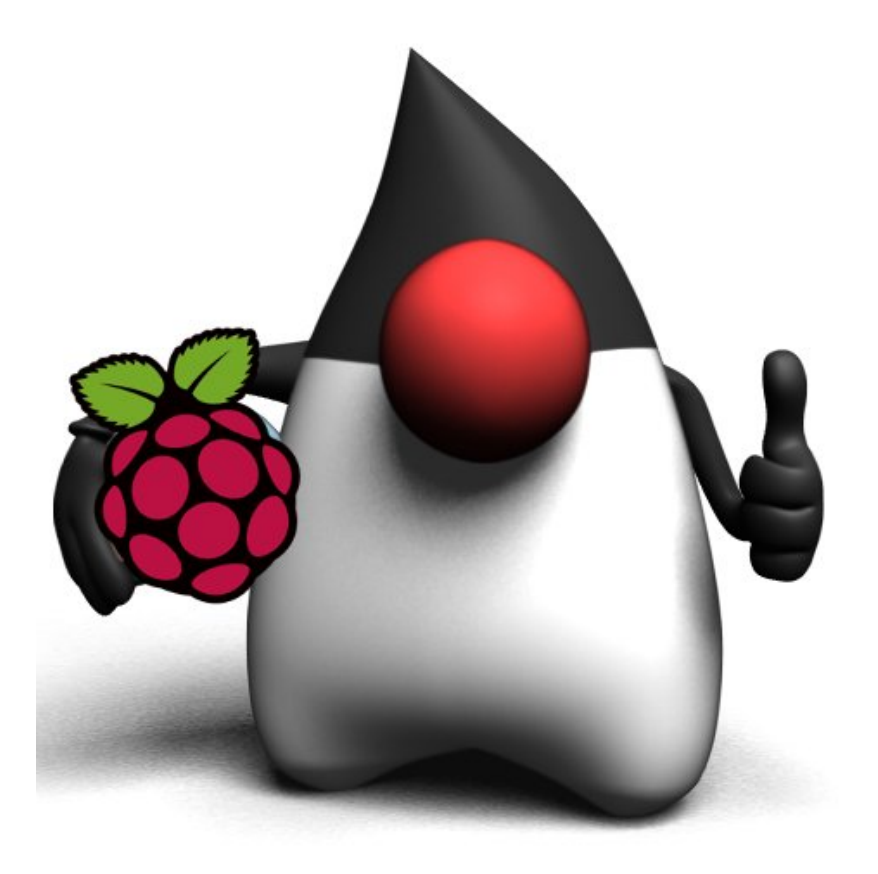

### **Extending the Raspberry Pi**

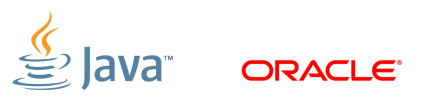

# **Using Java on the Raspberry Pi**

Projects I've been work on:

- Serial (TTL UART)
- 
- 
- $|^{2}C$

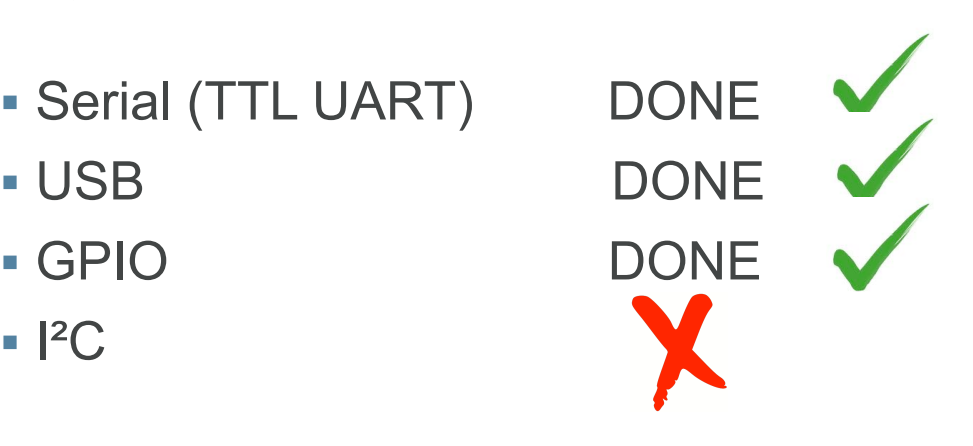

# Lots of great ideas!!!

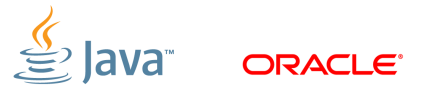

### **Using The Serial Port**

- § UART provides TTL level signals (3.3V)
- § RS-232 uses 12V signals
- § Use MAX3232 chip to convert
- § Use this for access to serial console

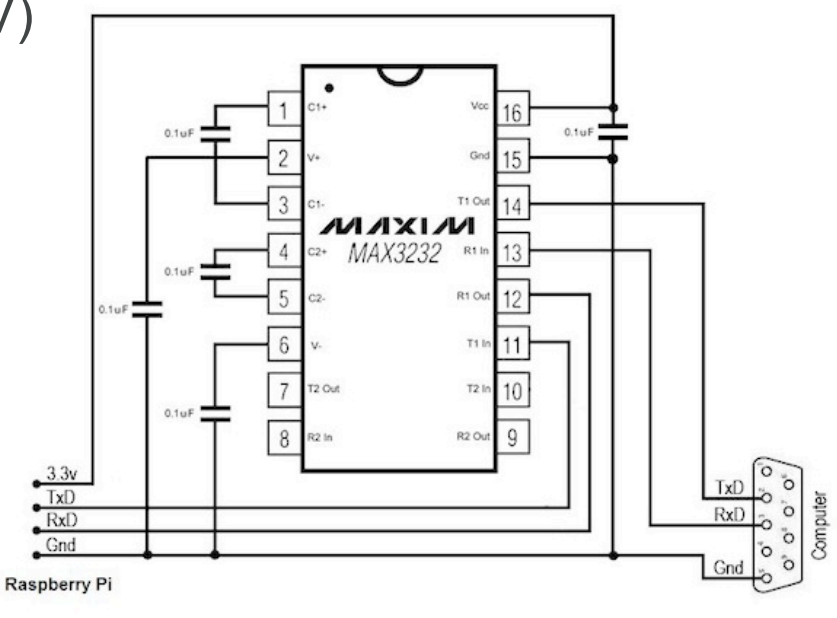

 $\overset{\mathbb{C}}{\cong}$  Java

**ORACLE** 

# **USB & The OWI Robot Arm**

#### Cheap and cheerful

- § Comes with USB interface
	- Windows only driver
	- Recognized as USB device by Linux (dev/bus/usb)
- § Use native code for control and JNI
- § Simple control protocol
	- $-$  3 bytes (1 = arm, 2 = base, 3 = light)
	- Combining movements requires some bit twiddling
	- Can only stop all motors, not individually

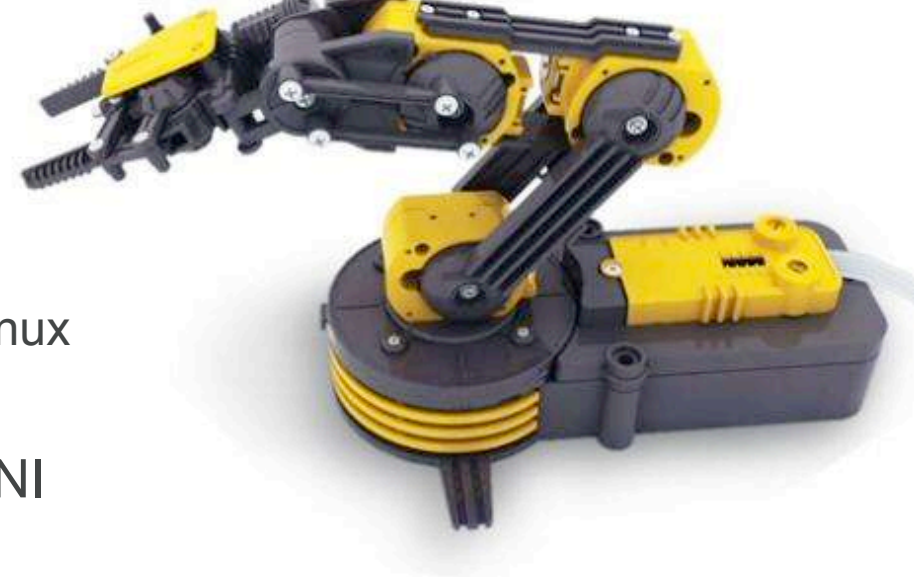

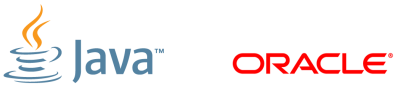

### **Robot Arm Control**

#### JNI Code

- § Native C functions
	- Initialization of arm using libusb and appropriate device
	- Separate function for each control element
	- Compile to shared library
- § Use JNI to generate header file appropriate to Java code usage
	- e.g. **native int arm\_usb\_init()**
	- Implement appropriate stub to call library
	- Compile to shared library
	- JNI is not easy to reuse

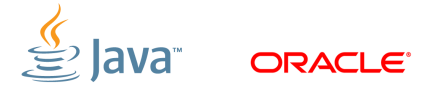

### **Robot Arm Control**

#### Java Code

- § Java code is simple
	- Calibration required to determine time for specific movement

```
arm_gripper_move(OPEN); 
uSleep(500); 
arm_gripper_move(STOP); 
uSleep(500); 
arm_gripper_move(CLOSE); 
uSleep(500); 
arm_gripper_move(STOP);
```
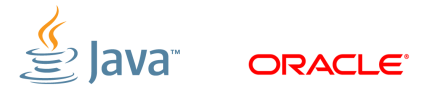

# **Using The GPIO Lines**

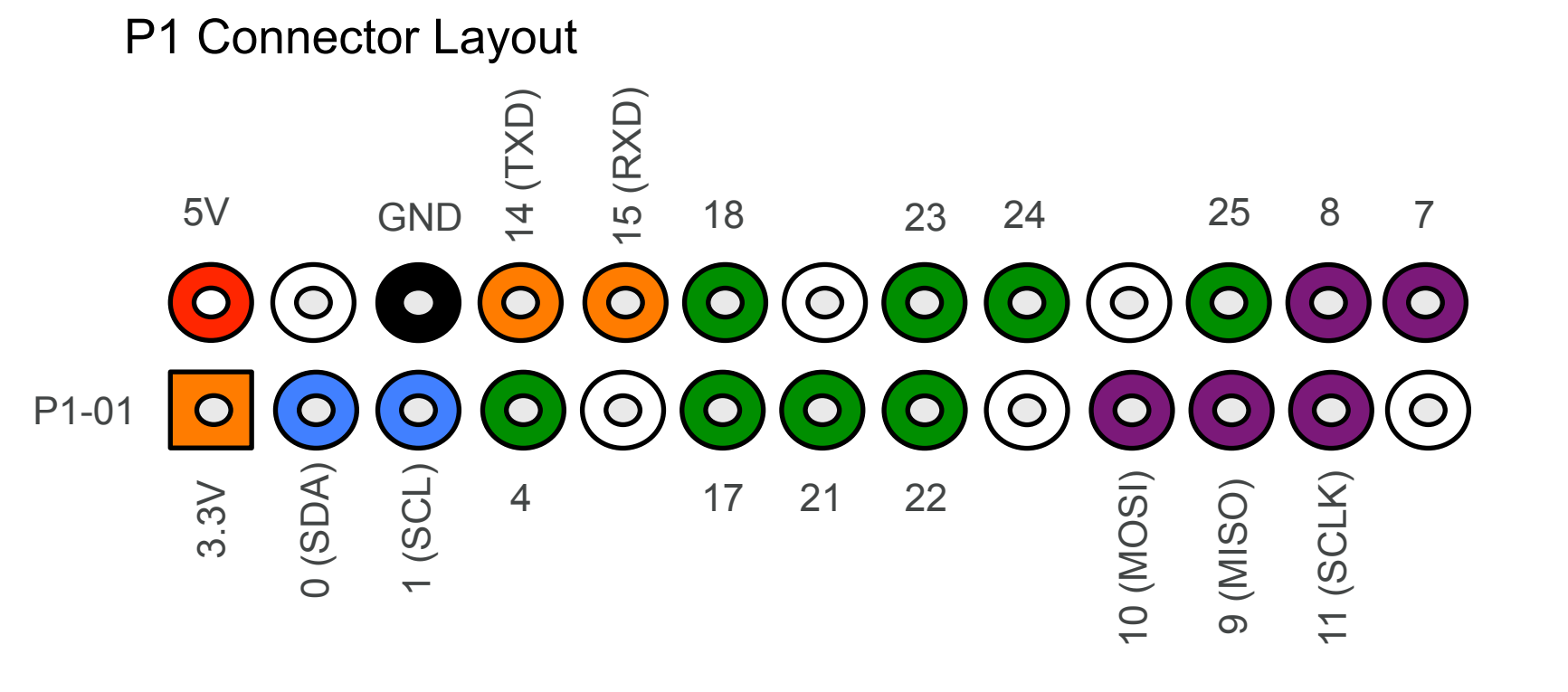

lava

ORACLE<sup>®</sup>

P2 Connector: Pin 1 = 3.3V Pin 7,8 = GND

# **GPIO Example: LEGO Motors**

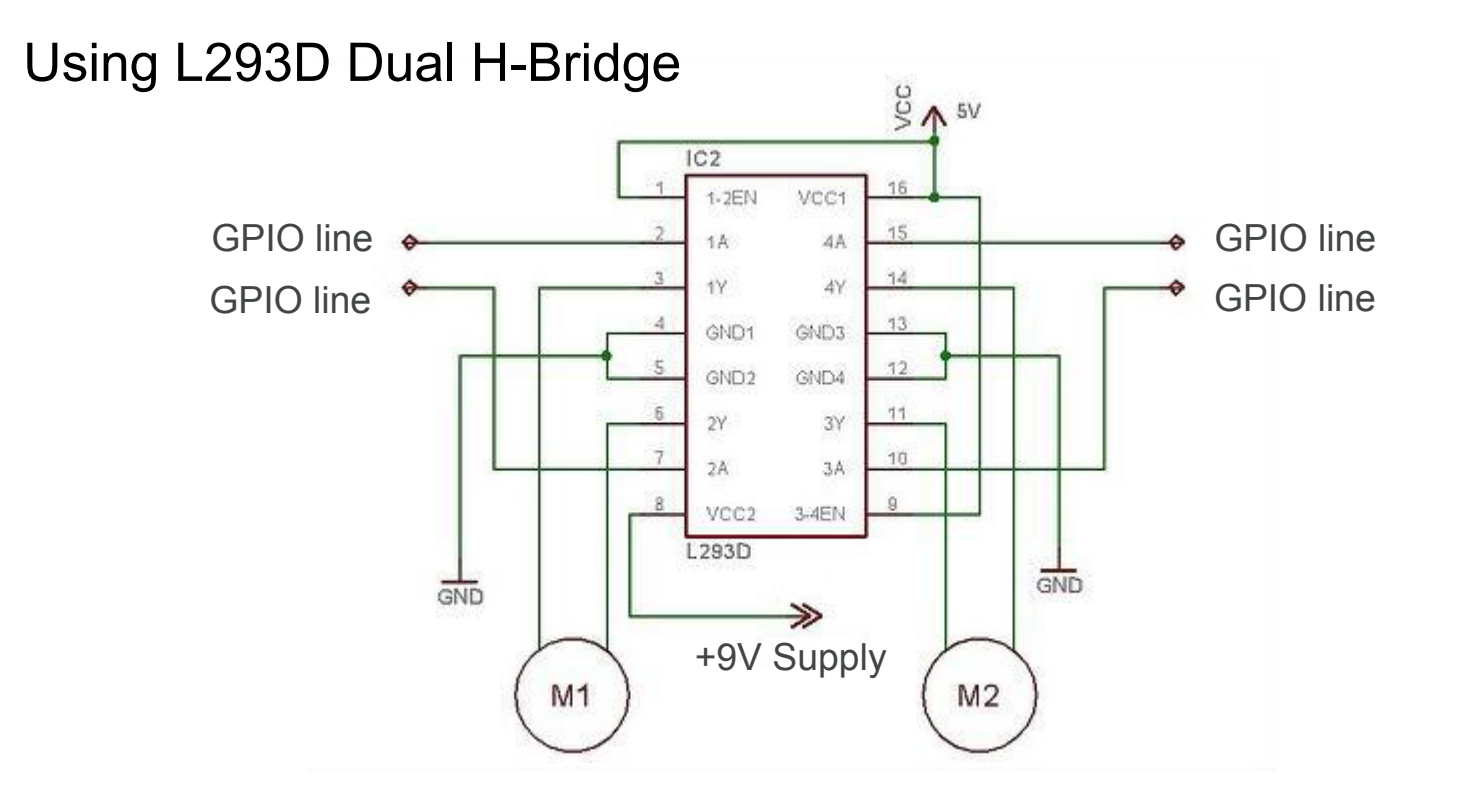

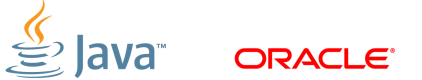

# **Hide The Magic Incantations With JNI**

#### Simple Java Interface

- § Access to **/dev/mem** needs root access
	- Could solve this by writing our own device driver

```
gpio_init(); 
gpio_pin_output(MOTOR_PIN_CLKWISE); 
gpio_pin_output(MOTOR_PIN_ACLKWISE);
```

```
/* Turn clockwise */ 
gpio_pin_low(MOTOR_PIN_ACLKWISE); 
gpio_pin_high(MOTOR_PIN_CLKWISE);
```
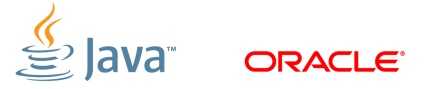

### **I²C in the Raspberry Pi**

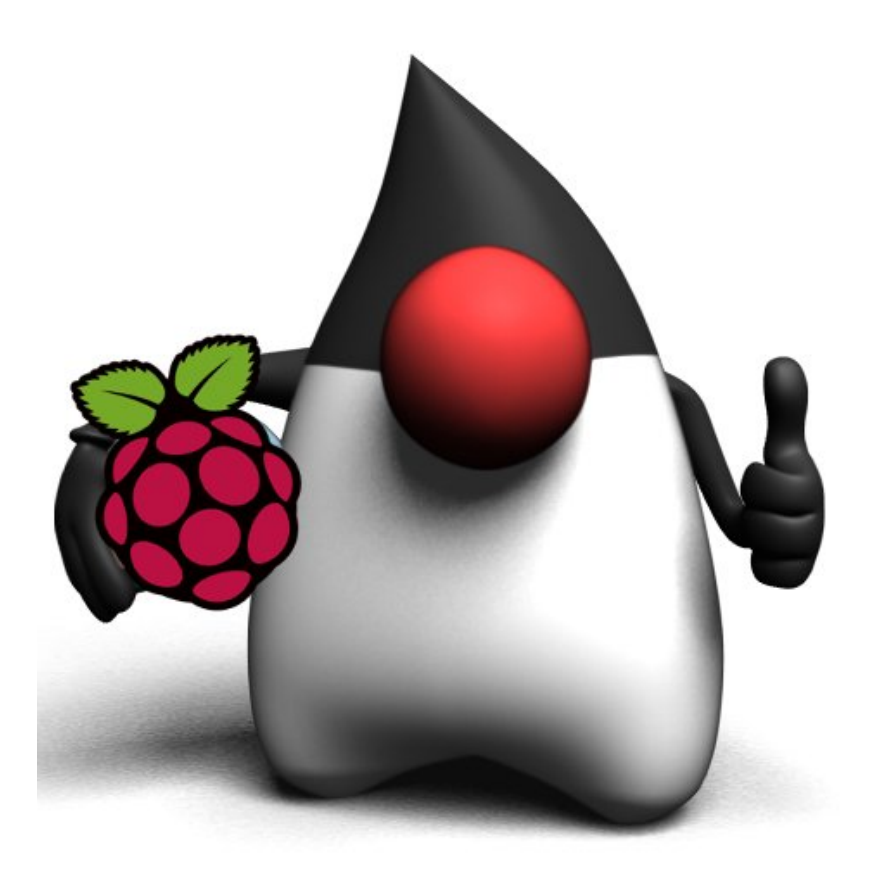

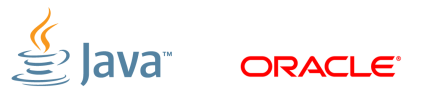

## **I²C Overview**

- Used for moving data simply and quickly from one device to another
- § Serial Interface
- § Synchronous:
	- The data is clocked along with a clock signal (SCL)
	- The clock signal controls when data is changed and when it should be read
	- Clock rate can vary, unlike asynchronous (RS-232 style) communications
- § Bidirectional

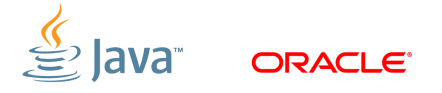

# **I2C In Few Words…**

- Inter-Integrated Circuit, ("two-wire interface")
- § Multi-master serial single-ended computer bus
- § Invented by Philips for attaching low-speed peripherals to a motherboard, embedded system, cellphone, or other electronic device.
- § Uses two bidirectional open-drain lines
	- Serial Data Line (SDA) and
	- Serial Clock (SCL),
	- pulled up with resistors.
- § Typical voltages used are +5 V or +3.3 V

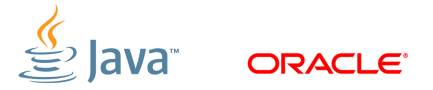

# **I²C Design**

- § A bus with a clock (SCL) and data (SDA) lines
- § 7-bit addressing.
- § Roles:

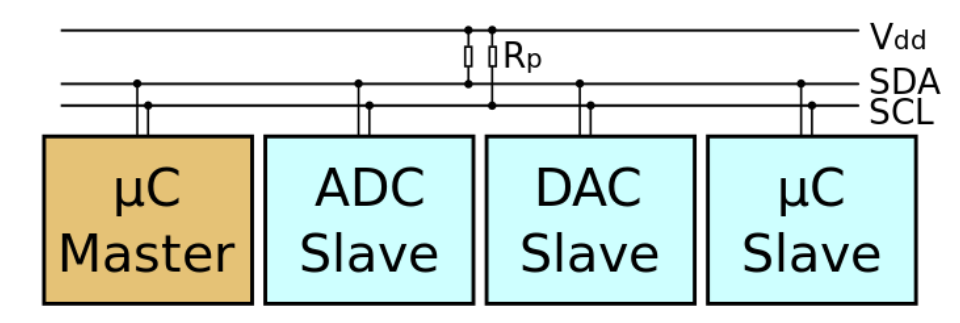

- Master: generates the clock and initiates communication with slaves
- Slave: receives the clock and responds when addressed by the master
- § Multi-Master bus
- § Switch between master and slave allowed

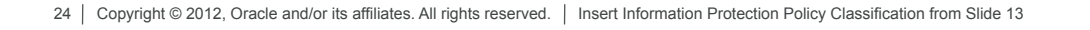

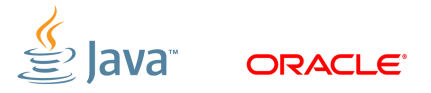

# **I²C Communication Protocol**

START (S) and STOP (P) Conditions

- § Communication starts when master puts START condition (S) on the bus: HIGH-to-LOW transition of the SDA line while SCL line is HIGH
- § Bus is busy until master puts a STOP condition (P) on the bus: LOW to HIGH transition on the SDA line while SCL is HIGH

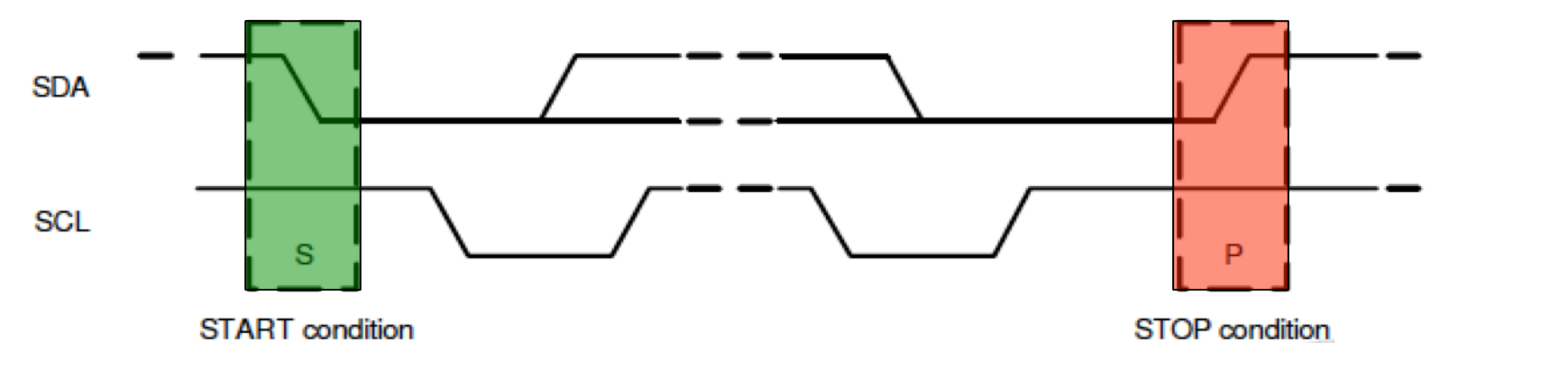

#### 25 | Copyright © 2012, Oracle and/or its affiliates. All rights reserved. | Insert Information Protection Policy Classification from Slide 13

*ORACLE* 

# **I²C Communication Protocol**

Data Format / Acknowledge

- § I2C data bytes are 8-bits long
- **Each byte transferred must be followed by acknowledge ACK signal**

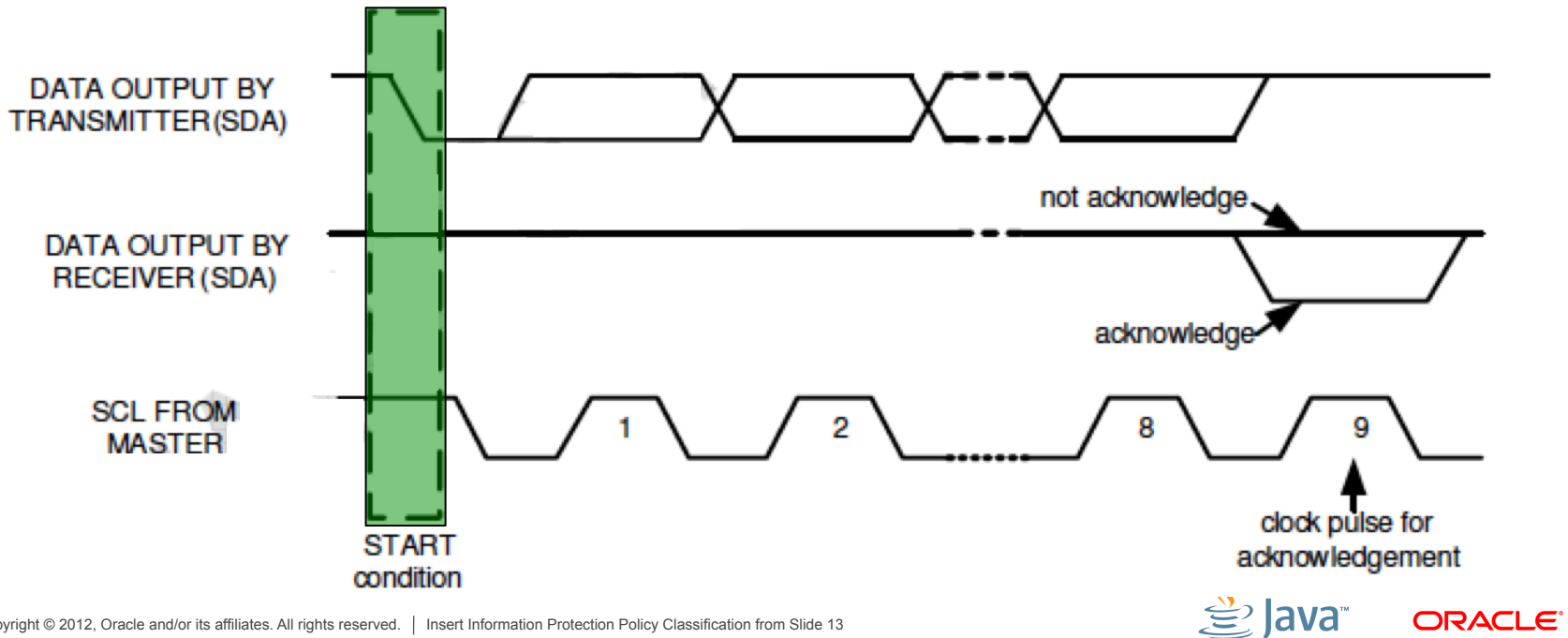

# **I²C Communication Protocol**

#### **Communications**

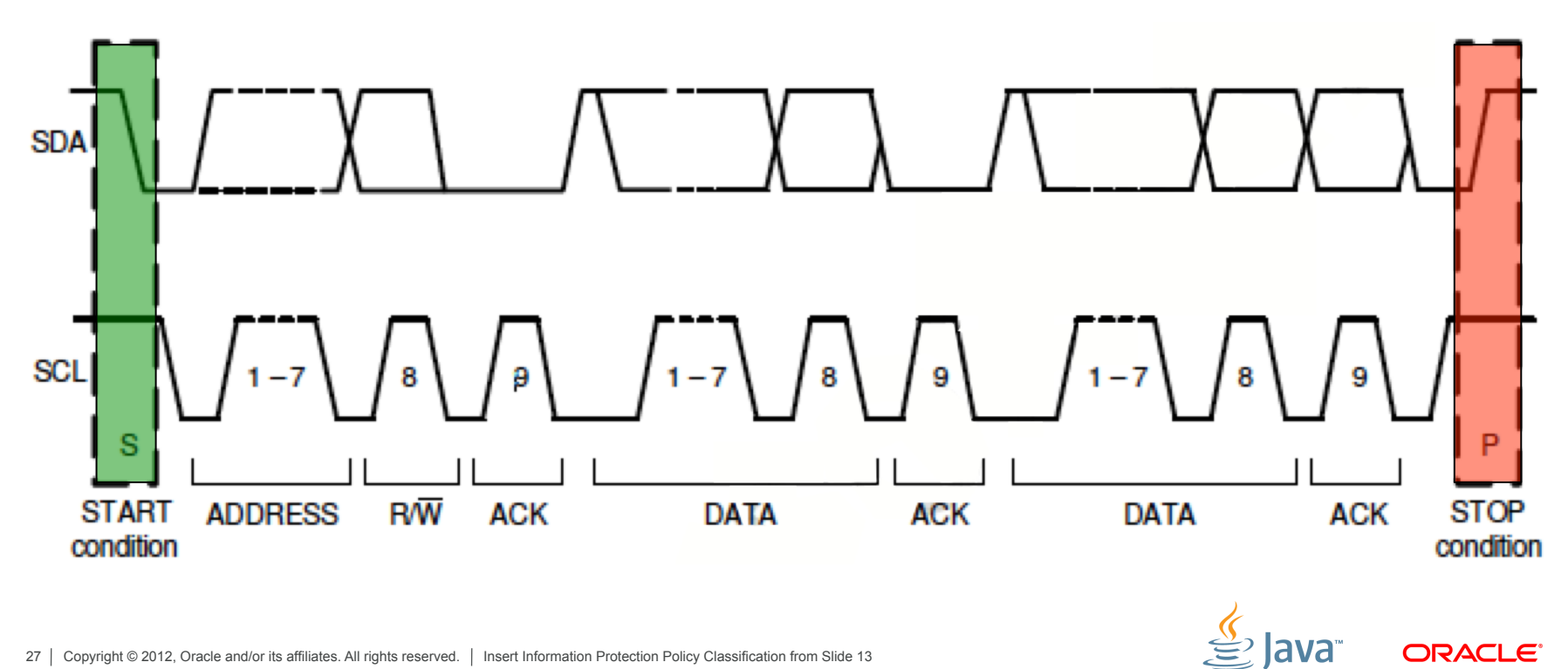

### **Enabling I²C on the Raspberry Pi**

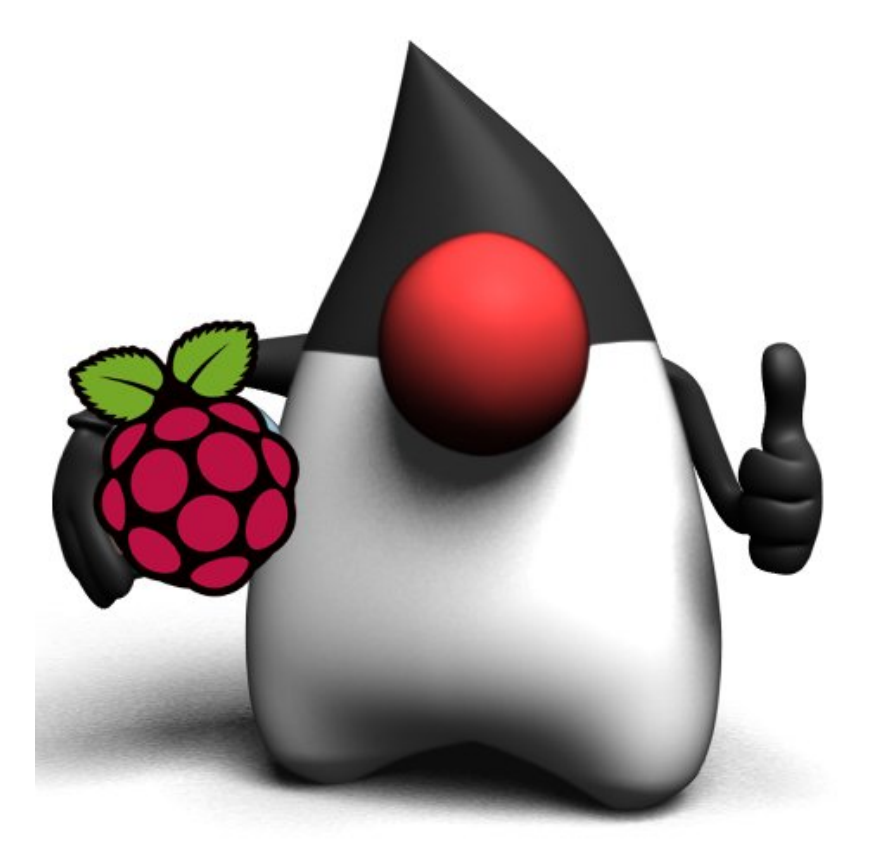

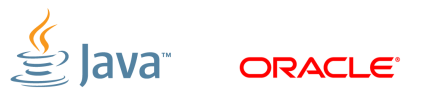

## **I²C Not enabled!!!!**

- § /etc/modules
	- Add lines: i2c-bcm2708

i2c-dev

- § Install i2c-tools. Handy for detecting devices
	- sudo apt-get install python-smbus
	- sudo apt-get install i2c-tools
- § /etc/modprobe.d/raspi-blacklist.conf comment out the lines
	- blacklist spi-bcm2708
	- blacklist i2c-bcm2708

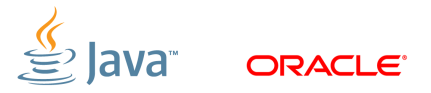

### **I²C Not enabled!!!!**

- § Can you see your device?
	- sudo i2cdetect -y 1
	- Or
	- Sudo i2cdetect –y 0 (for 256 Pi Model B)

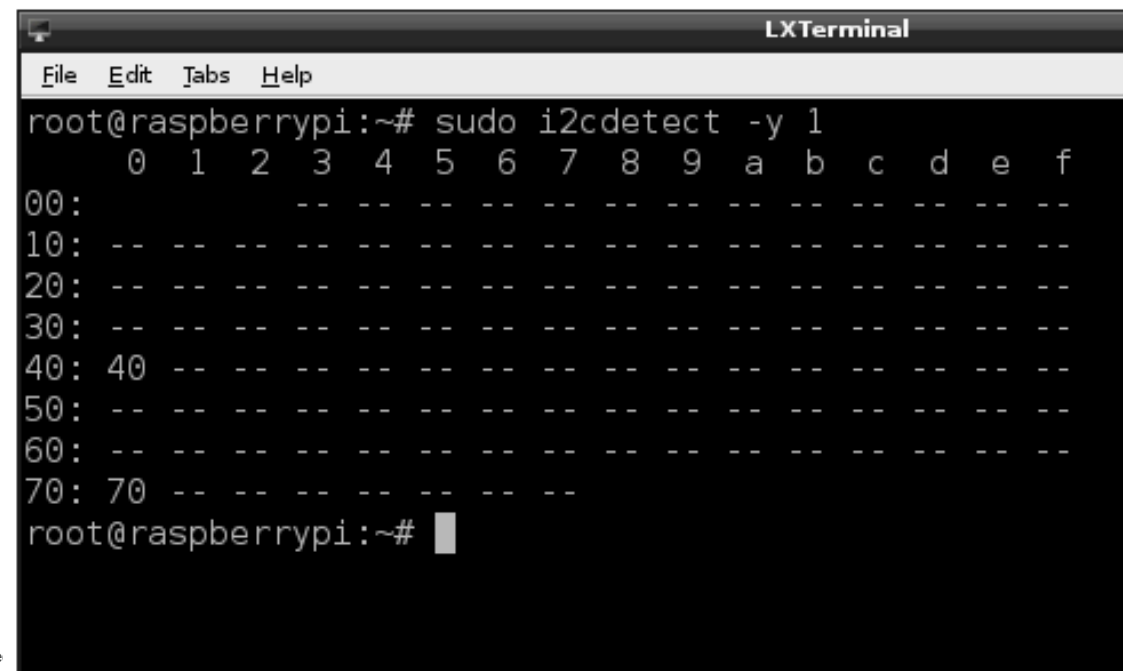

# **I²C Verify…**

- § You should have under /dev
	- spidev0.0
	- Spidev0.1
	- $-$  I2c-0
	- $12c-1$
- **If you don't see anything run** 
	- sudo modprobe i2c-dev

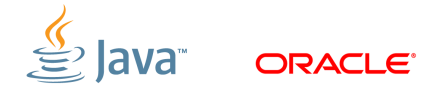

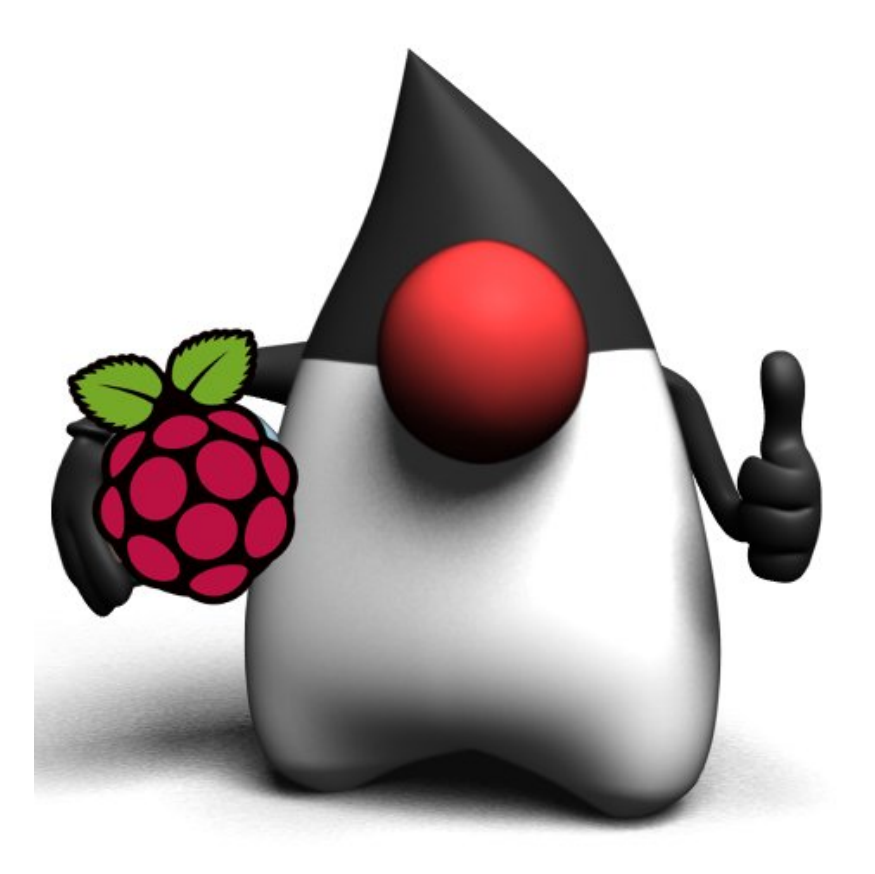

### **I²C Hardware**

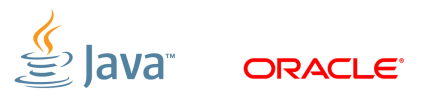

# **MPU-9150 Breakout Board**

- § 9-axis MotionTracking device
- § I²C serial host interface
- § Solder jumper for switching LSB of the I2C address
	- Allow you to connect 2 of them
- § Tri-Axis angular rate sensor (gyro)
- § Tri-Axis accelerometer
- § Tri-axis compass with a full scale range of ±1200µT
- § VDD Supply voltage range of 2.4V–3.46V

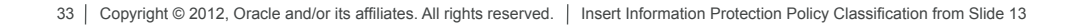

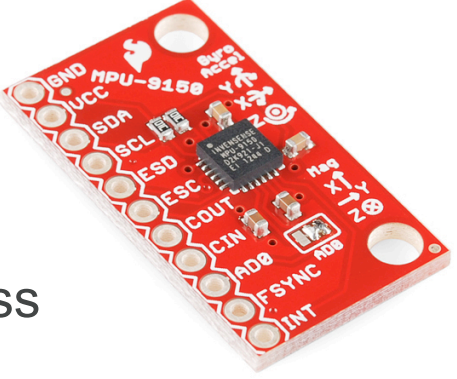

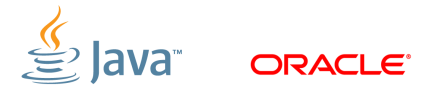

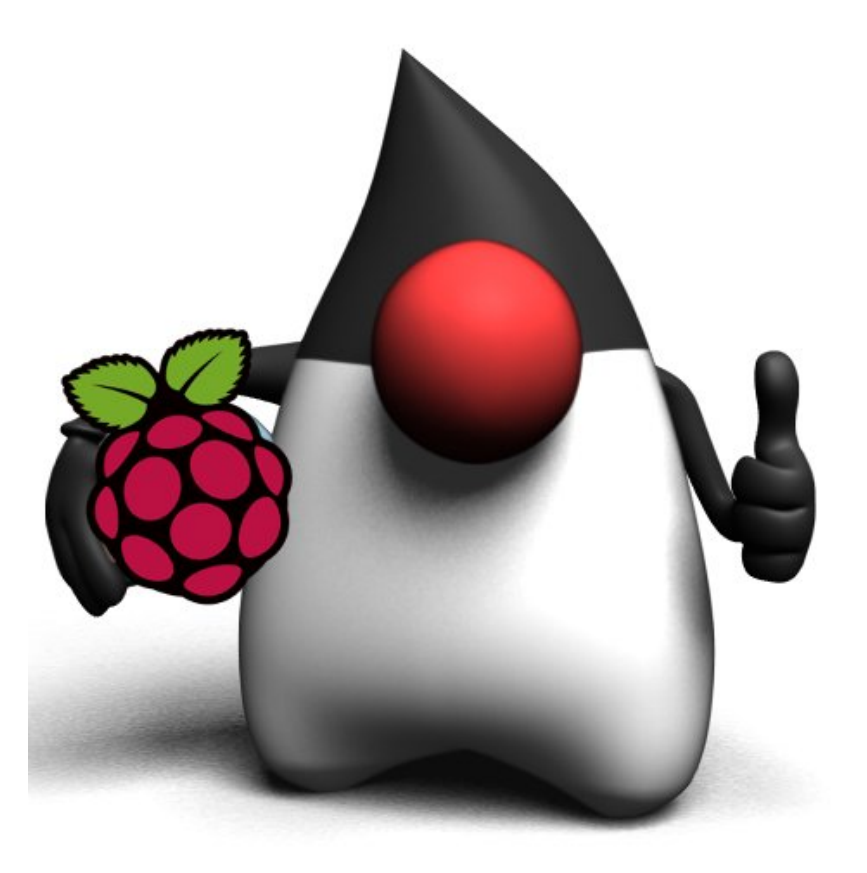

# **Connecting things**

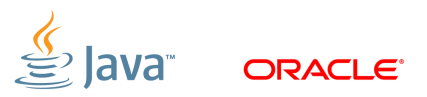

# **Using I²C Lines**

### P1 Connector Layout 14 (TXD) 15 (RXD) 5V GND 18 23 24 25 8 7 P1-01  $\blacksquare$ (SDA)<br>(SCL) 10 (MOSI) 9 (MISO) 11 (SCLK) 3.3V 4 17 21 22

lava

ORACLE<sup>®</sup>

P2 Connector: Pin 1 = 3.3V Pin 7,8 = GND

### **Pi Connector Layout**

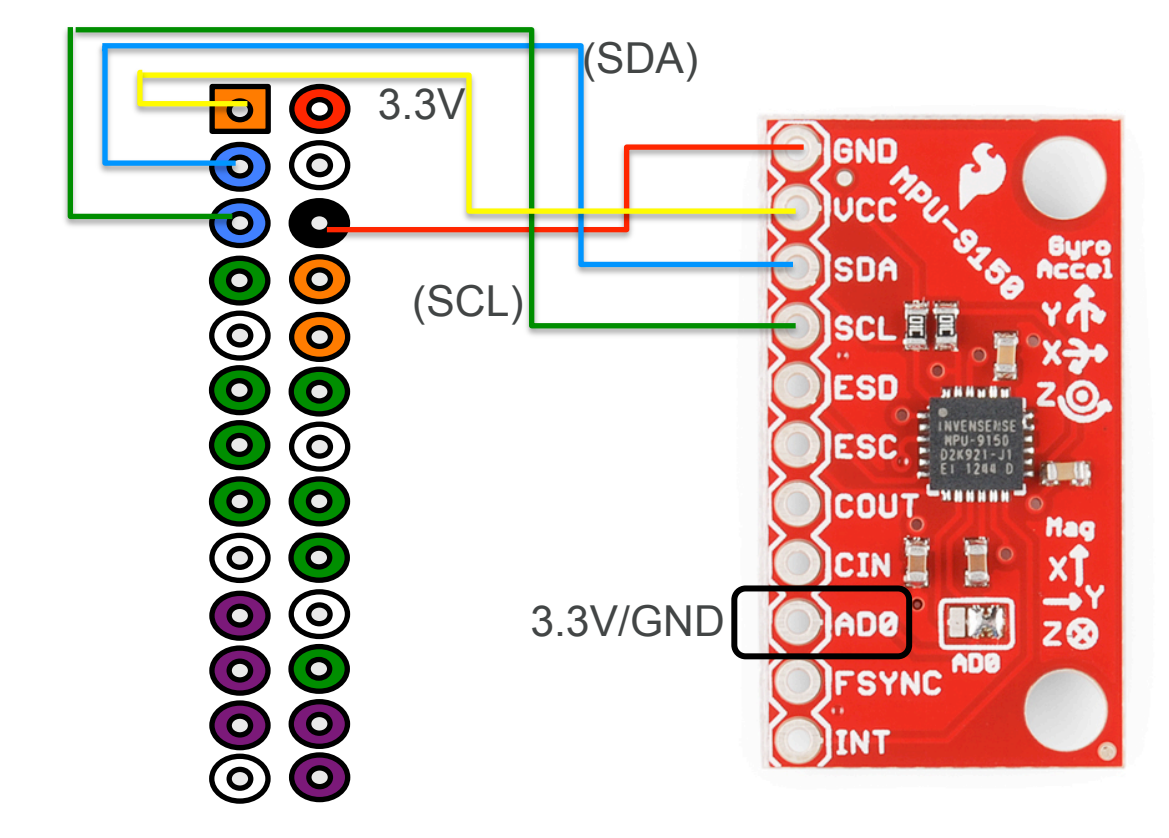

 $P2$  Connected and/or its affiliates. All rights reserved. | Insert Information Protection Policy Classification from Slide 13

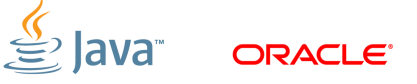
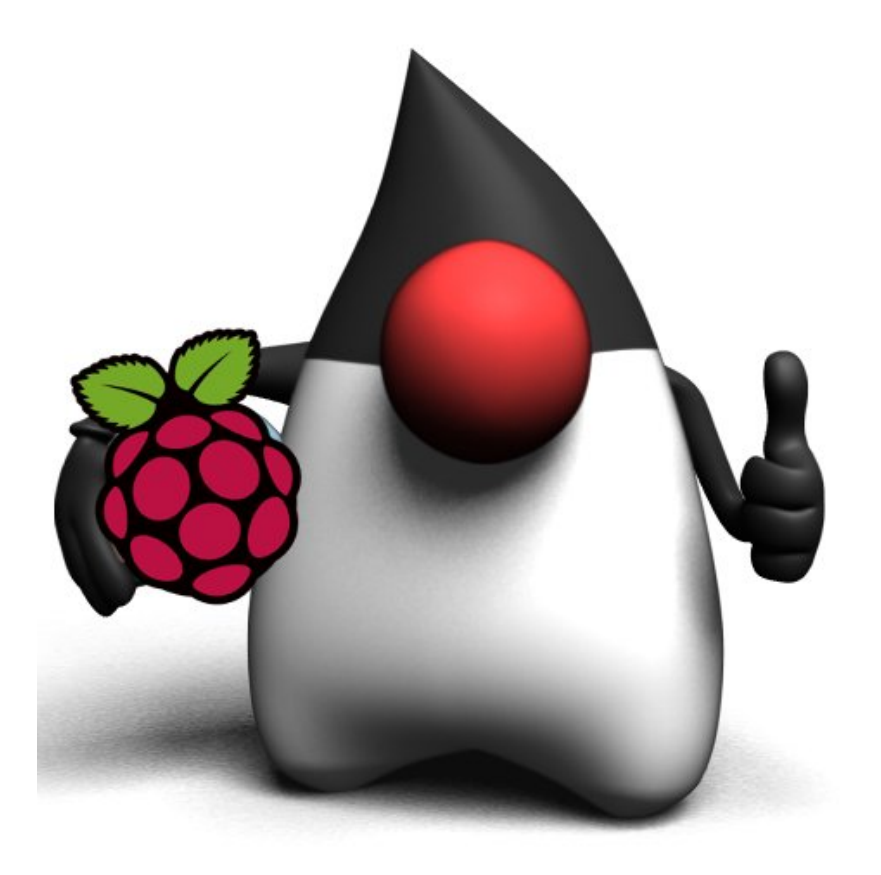

#### **The Screen**

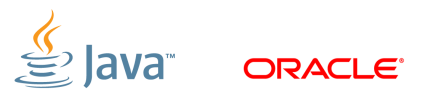

# **Chalkboard Electronics Touchscreen**

- 10" or 7" Form Factor
- § Connects via HDMI/USB
- Tested with JavaFX 8
- **10% Exclusive Discount:** G1F0U796Z083

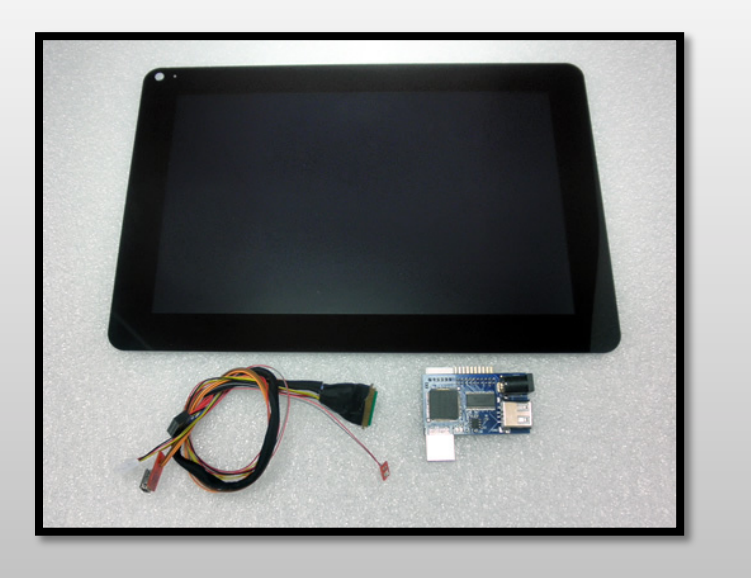

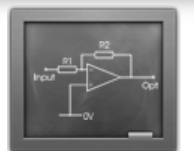

Chalkboard Electronics

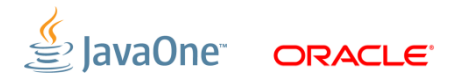

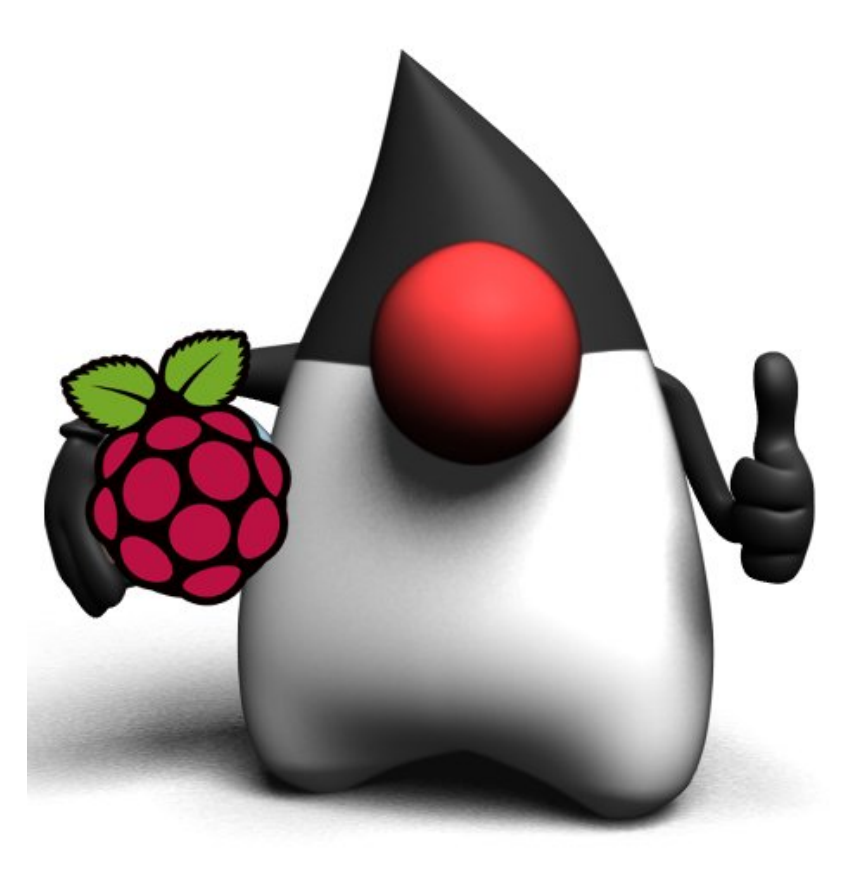

# **The Wood Work…**

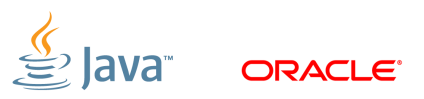

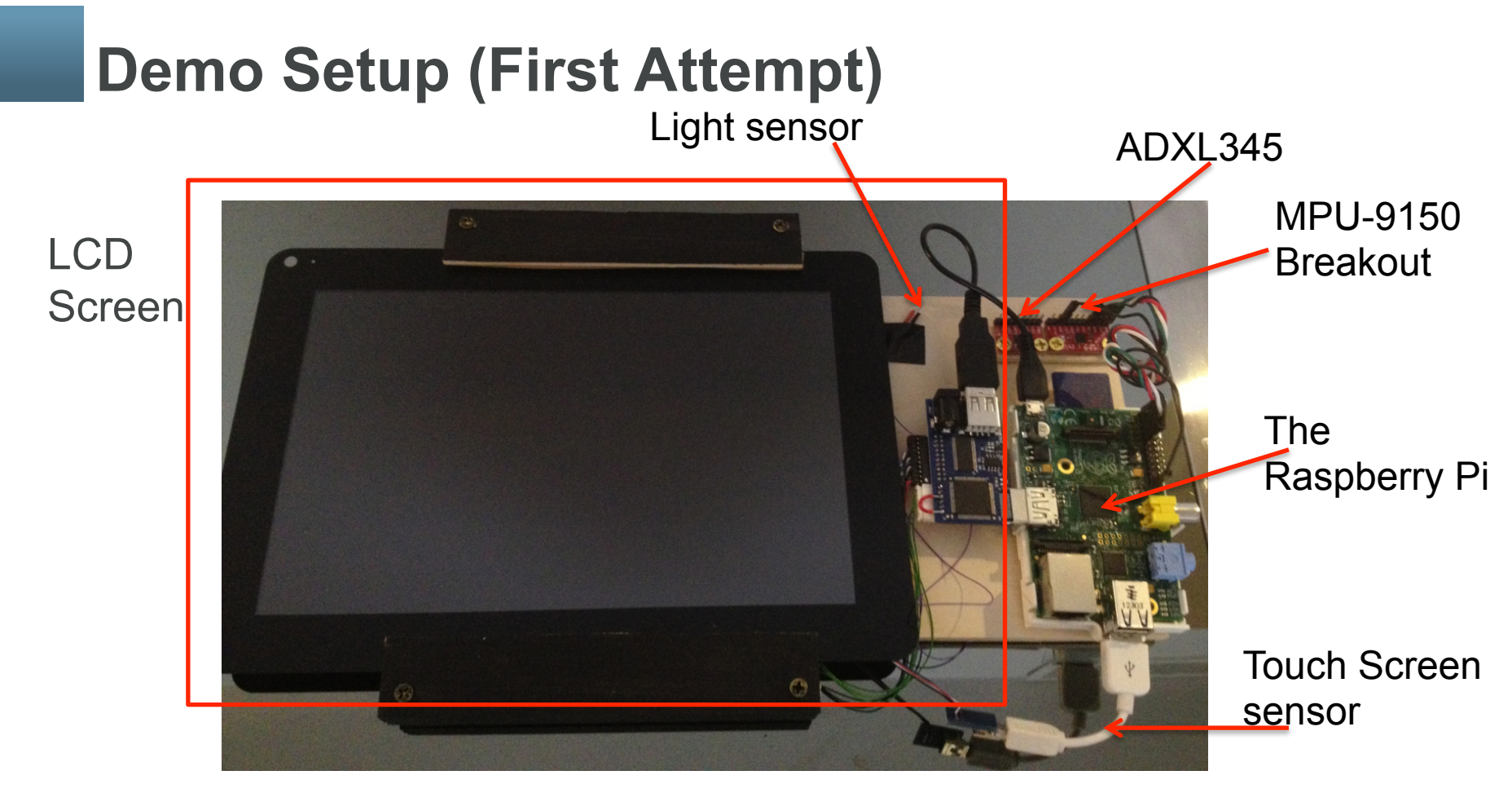

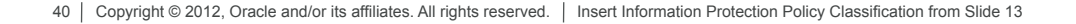

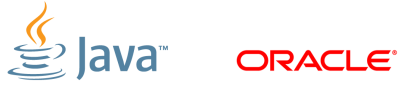

# **Demo Setup (Second Attempt)**

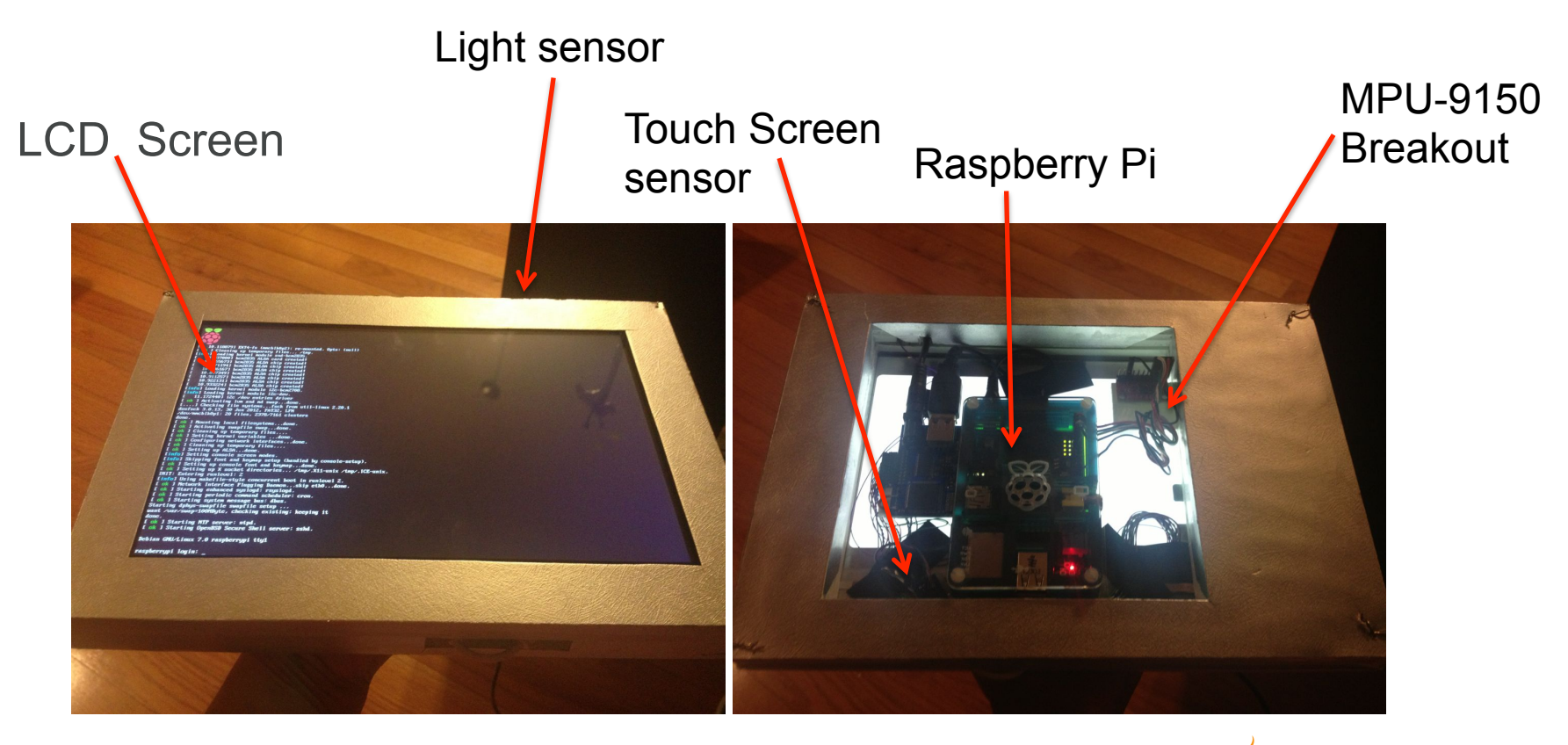

![](_page_40_Picture_3.jpeg)

![](_page_41_Picture_0.jpeg)

#### **The Software**

![](_page_41_Picture_3.jpeg)

#### **Java – I²C and the Raspberry Pi**

![](_page_42_Picture_3.jpeg)

# **WiringPi Native Library**

- § Library written in C
- § Inspired on Arduino's Wiring package
- § Core of the input and output for the Raspberry Pi
- § Provides access to:
	- GPIOs pin, I²C and SPI interface, UART lines
- § Includes a command-line utility *gpio:* 
	- Allow to program and setup the GPIO pins
	- Read and write the pins and even use it to control them from shell scripts.

![](_page_43_Picture_10.jpeg)

# **Pi4J**

- § Provide a bridge between the native libraries (WiringPi) and Java for full access to the Raspberry Pi.
- § The Team:
	- Robert Savage
	- Chris Walzl
- § Raspberry Pi Community Forums
- **Pi4J Google Groups Discussion Forum** 
	- https://groups.google.com/forum/#!forum/pi4j
- @Pi4J on Twitter
- § Pi4J Issue Tracking
	- https://github.com/Pi4J/pi4j/issues

![](_page_44_Picture_12.jpeg)

# **Pi4J: Features (1/2)**

- § Wrapper classes for direct access to WiringPi Library from Java
- § Export & unexport GPIO pins
- § Configure GPIO pin direction
- Configure GPIO pin edge detection
- § Control/write GPIO pin states
- § Pulse GPIO pin state
- § Read GPIO pin states
- § Listen for GPIO pin state changes (interrupt-based; not polling)
- § Automatically set GPIO states on program termination (GPIO shutdown)

ORACI E'

# **Pi4J: Features (2/2)**

- § Triggers for automation based on pin state changes
- § Send & receive data via RS232 serial communication
- <sup>12</sup>C Communication
- § SPI Communication
- **Extensible GPIO Provider interface to add GPIO capacity via** expansion boards
- § Access system information and network information from the Raspberry Pi
- § Wrapper classes for direct access to WiringPi Library from Java

 $\bigcirc$  Java

ORACLE

# **Installing and Using Pi4J (1/2)**

§ Get the APIs

wget http://pi4j.googlecode.com/files/pi4j-0.0.5.deb

§ Install

```
 sudo dpkg -i pi4j-0.0.5.deb
```
- Check the source files at: /opt/pi4j/lib !!!/opt/pi4j/examples
- § Include the Pi4J lib folder in the classpath:

```
 javac -classpath .:classes:/opt/pi4j/lib/'*' ...
```
![](_page_47_Picture_9.jpeg)

# **Installing and Using Pi4J (2/2)**

```
§ Include Pi4J lib folder in the classpath: 
 sudo java -classpath .:classes:/opt/pi4j/lib/'*' ...
```
§ Build all demos:

```
 cd /opt/pi4j/examples
```
- ./build
- § Uninstall Pi4J

```
sudo dpkg -r pi4j
```
![](_page_48_Picture_7.jpeg)

![](_page_48_Picture_8.jpeg)

## **GPIO State Listener Example using Pi4J**

![](_page_49_Figure_1.jpeg)

![](_page_49_Picture_2.jpeg)

# **GPIO State Listener Example using Pi4J**

```
public class ListenGpioExample { 
 public static void main(String args[]) throws InterruptedException {
    final GpioController gpio = GpioFactory.getInstance();
   final GpioPinDigitalInput myButton =
   gpio.provisionDigitalInputPin(RaspiPin.GPIO_02,
                                    !!!!!!!!!!!!!!!PinPullResistance.PULL_DOWN);
   myButton.addListener(new GpioPinListenerDigital() {
       @Override
      ! !public void handleGpioPinDigitalStateChangeEvent(
                             GpioPinDigitalStateChangeEvent event) {
        System.out.println("PIN STATE: " + event.getPin() + " = " + 
                               event.getState());
       }
    });
   for (j;) {Thread.sleep(500);}
    // stop all GPIO activity/threads 
   // gpio.shutdown(); <--- implement this method call if you wish to
    //terminate the Pi4J GPIO controller 
 }
                                                                \overset{\mathcal{C}}{\cong} lava
                                                                          ORACLE
```
# **I2C with Pi4J (1/3)**

```
public Sensors() {
 try {
   //get i2c bus
   bus = I2CFactory.getInstance(I2CBus.BUS_1);
   //get device itself
   device = bus.getDevice(0x68);
    //start sensing, using config registries 6B and 6C
   device.write(0x6B, (byte) 0b00000000);
   device.write(0x6C, (byte) 0b00000000);
   //config gyro
   device.write(0x1B, (byte) 0b00011000);
   //config accel
     device.write(0x1C, (byte) 0b00000100);
   startReading();
 catch (IOException e) {System.out.println(e.getMessage()); }
}
```
![](_page_51_Picture_2.jpeg)

![](_page_51_Picture_3.jpeg)

#### **I²C with Pi4J (2/3)**

```
 private void readingSensors() throws IOException {
         bytes = new byte[6 + 2 + 6];
         DataInputStream gyroIn;
         ...
         while (true) {
            int r = device.read(0x3B, bytes, 0, bytes.length);
            if (r := 14) { //14 registries to be read,
                              1/6 for gyro, 6 for accel and 2 for temp
                 System.out.println("Error reading,<" + bytes.length);
 }
             gyroIn = new DataInputStream(new ByteArrayInputStream(bytes));
            !!!! accelX = gyroIn.readShort();
            accelY = qyroIn.readShort();
            accelz = qyroIn.readShort();
            temp = qyroIn.readShort();
            qyroX = qyroIn.readShort();
            qyroY = qyroIn.readShort();
            qyroZ = qyroIn.readShort();
 ...\overset{\mathcal{C}}{\equiv} Java
```
**ORACLE** 

#### **I2C with Pi4J (3/3)**

```
tempX = (float) accelX / SENSITIVITY;
   \text{accelx } G = (\text{tempX} > 1) ? 1 : ((\text{tempX} < -1) ? -1 : \text{tempX});tempY = (float) accelY / SENSITIVITY;
   \text{accept } G = (\text{tempY} > 1) ? 1 : ((\text{tempY} < -1) ? -1 : \text{tempY});tempZ = ( (float) accelZ / SENSITIVITY) * (-1); //sensor upsidedown
   \text{accelz } G = (\text{tempz } > 1) ? 1 : ((\text{tempz } < -1) ? -1 : \text{tempz});myDevicePos.setAccelValues(accelX_G, accelY_G, accelZ_G);
  gyroXdeg = gyroX * (2000d / (double) Short.MAX VALUE);qyroYdeq = qyroY * (2000d / (double) Short.MAX VALUE);qyroZdeq = qyroZ * (2000d / (double) Short.MAX VALUE);
   myDevicePos.setGyroValues(gyroXdeg, gyroYdeg, gyroZdeg);
   double tempC = ((double) temp / 340d) + 35d;
    analyzeData();
    try {
     Thread.sleep(100);
   } catch (InterruptedException ex) {
       Logger.getLogger(Sensors.class.getName()).log(Level.SEVERE,null,ex);
 }}}
                                                                SURAT ORACLE
```

```
54 | Copyright © 2012, Oracle and/or its affiliates. All rights reserved. | Insert Information Protection Policy Classification from Slide 13
```
## **Accelerometer Readings**

![](_page_54_Figure_1.jpeg)

![](_page_54_Picture_3.jpeg)

# **Measuring Tilt Angle with 2 Axis**

- The component of gravity acting on the x axis is a sine function whilst that acting on the y axis is a cosine.
- When the sensitivity of the x axis starts dropping off after 45 degrees of tilt, the sensitivity of the y axis is increasing.
- § Bold parts of each line show the area of most sensitivity.
- Combine x and y for better accuracy.

![](_page_55_Figure_5.jpeg)

#### **Measuring Tilt Angle with 2 and 3 Axis**

![](_page_56_Figure_1.jpeg)

$$
\overset{\textcolor{blue}{\langle}}{\underbrace{\mathscr{L}}}\textcolor{blue}{] \textcolor{blue}{\text{d}} \textcolor{blue}{\text{V}} \textcolor{blue}{\text{d}} \textcolor{blue}{\text{d}} \textcolor{blue}{
$$

### **Accelerometer Readings**

```
public void setAccelValues(float accelX, float accelY, float accelZ) {
    simpleAngles[0] = Math.toDegrees(Math.asin(accelX));
    simpleAngles[1] = Math.toDegrees(Math.asin(accelY));
    simpleAngles[2] = Math.toDegrees(Math.asin(accelZ));
```

```
angleXProperty.setValue(Math.toDegrees(Math.atan(accelX /
              Math.sqrt((accelY * accelY) + (accelZ * accelZ)))));
angleYProperty.setValue(Math.toDegrees(Math.atan(accelY /
              Math.sqrt((accelX * accelX) + (accelZ * accelZ)))));
```
58 Copyright © 2012, Oracle and/or its affiliates. All rights reserved. | Insert Information Protection Policy Classification from Slide 13

}

![](_page_57_Picture_4.jpeg)

# **Gyroscope Readings (1/2)**

public void setGyroValues(double gyroX, double gyroY, double gyroZ) {

```
 xRotation = (gyroX < -Sensors.rotationPeak) ?
                 ((gyroX < -Sensors.rotationFastPeak) ? 
                                    ROLL RIGHT FAST : ROLL RIGHT):
                 ((gyroX > Sensors.rotationPeak) ? 
                   ((gyroX > Sensors.rotationFastPeak) ? 
                                     ROLL_LEFT_FAST : ROLL_LEFT): 
                 NONE_DIR);
   yRotation = (gyroY > Sensors.rotationPeak) ? 
                 ((gyroY > Sensors.rotationFastPeak) ?
                                    PITCH BACKWARD FAST : PITCH BACKWARD):
                 ((gyroY < -Sensors.rotationPeak) ? 
                   ((gyroY < -Sensors.rotationFastPeak) ? 
                             PITCH FORWARD FAST : PITCH FORWARD) :
                 NONE_DIR);
 ...\bigcirc /ava
```
ORACLE

## **Gyroscope Readings (2/2)**

![](_page_59_Figure_1.jpeg)

![](_page_59_Picture_3.jpeg)

#### **The User Interface: Parallax Effect**

![](_page_60_Picture_1.jpeg)

![](_page_60_Picture_3.jpeg)

# **The Parallax Principle**

- **Scrolling technique in** computer graphics, wherein background images move by the camera slower than foreground images, creating an illusion of depth in a 2D video game and adding to the immersion.
- § We see it everyday!

![](_page_61_Figure_3.jpeg)

# **Finding the Vanishing Point**

#### Roman Cortes

- Trace 2 lines following the 3d parallel lines ( right wall )
- The crossing is the vanishing point.
- Trace two lines following the right and bottom corners of the back wall
- **A line crossing the vanishing point and** the intersection of the two red lines defines the corner of the ground with the right wall.

![](_page_62_Picture_6.jpeg)

![](_page_62_Picture_7.jpeg)

#### **Layer's Movement Speed**

![](_page_63_Picture_1.jpeg)

![](_page_63_Picture_2.jpeg)

![](_page_63_Picture_3.jpeg)

# **The more layers… the better!**

Thanks Photoshop

![](_page_64_Picture_2.jpeg)

![](_page_64_Picture_4.jpeg)

![](_page_65_Picture_0.jpeg)

#### **The Final Screen**

![](_page_66_Picture_1.jpeg)

![](_page_66_Picture_3.jpeg)

![](_page_67_Picture_0.jpeg)

### **JavaFX on the Raspberry Pi**

![](_page_67_Picture_3.jpeg)

#### **JavaFX and the Pi**

- § JavaFX is part of the JDK distribution
- § Great for creating UI
- § Great for doing animations
- § Great binding capabilities
- § Multi-threading support
- § Mature and easy to use

#### PERFECT CHOICE!!!

![](_page_68_Picture_8.jpeg)

![](_page_68_Picture_9.jpeg)

#### **JavaFX Multi-Threading and Binding**

![](_page_69_Picture_1.jpeg)

![](_page_69_Picture_3.jpeg)

# **Tasks**

- **. Implement the logic of work that needs to be done on a background** thread
- § Inherits from java.utils.concurrent.FutureTask class, which implements the Runnable interface

**ORACLE** 

```
 Task<Integer> task = new Task<Integer>() {
     @Override protected Integer call() throws Exception {
         int iterations;
        for (iterations = 0; iterations < 100000; iterations++) {
             if (isCancelled()) {break;}
            System.out.println("Iteration " + iterations);
 }
         return iterations;
     }
  };\bigcirc Java
```
# **Binding**

- **Both high-level and low-level binding APIs** 
	- High-level APIs are clean and easy to use
	- Low-level APIs are faster and useful when speed matters
- **Binding is Lazy** 
	- New values are only computed on demand
- § Binding is made of:
	- Dependency tracking
	- Recomputing a value on read
	- Type specific bindings (no auto-boxing required)

![](_page_71_Picture_11.jpeg)
### **Property Binding**

```
Rectangle r1 = new Rectangle();
Rectangle r2 = new Rectangle();
```

```
// Ensures that r2 \cdot x = r1 \cdot xr2.xModel().bind(r1.xModel()); 
// Models can also be used to get/set 
r1.xModel().set(10); 
// Or do it the normal way 
r1.setX(20);
```
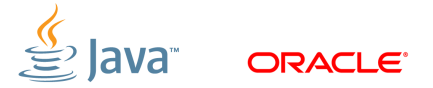

# **Binding**

…

…

clowdsPar.xCoord.bind(sensor.coordX); farmPar.xCoord.bind(sensors.coordX); backtreesPar.xCoord.bind(sensors.coordX);

clowdsPar.yCoord.bind(sensor.coordY); farmPar.yCoord.bind(sensors.coordY); backtreesPar.yCoord.bind(sensors.coordY);

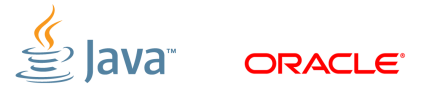

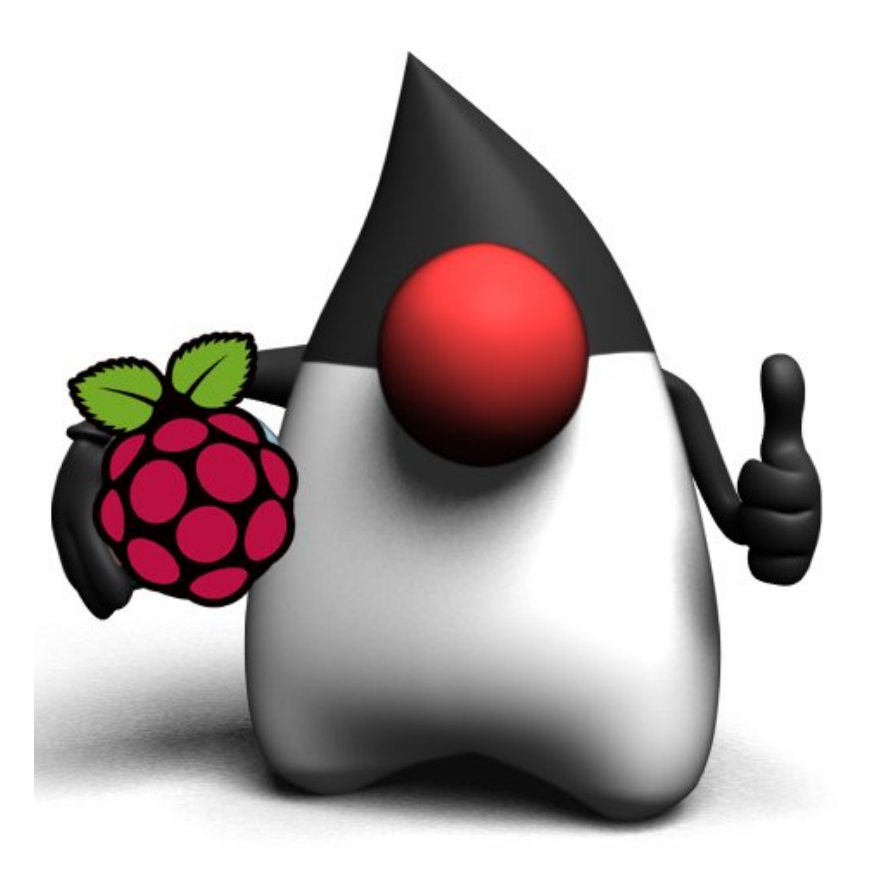

### **Demo**

75 | Copyright © 2012, Oracle and/or its affiliates. All rights reserved. | Insert Information Protection Policy Classification from Slide 13

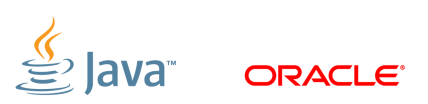

### **Conclusions**

- § Raspberry Pi is a very cool (and cheap) computer
	- Great for teaching
	- Great introduction to ARM
- § Java works well and will get better
- § Opportunities are limitless!
- § HAVE FUN!

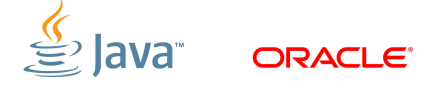

### **Further Information**

- § java.oracle.com
- § www.oracle.com/technetwork/java/embedded
- § Raspberry Pi User Guide Eben Upton, Gareth Halfacree
- § www.raspberrypi.org
- § pi4j.com
- § blogs.oracle.com/acaicedo

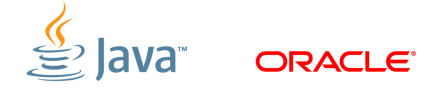

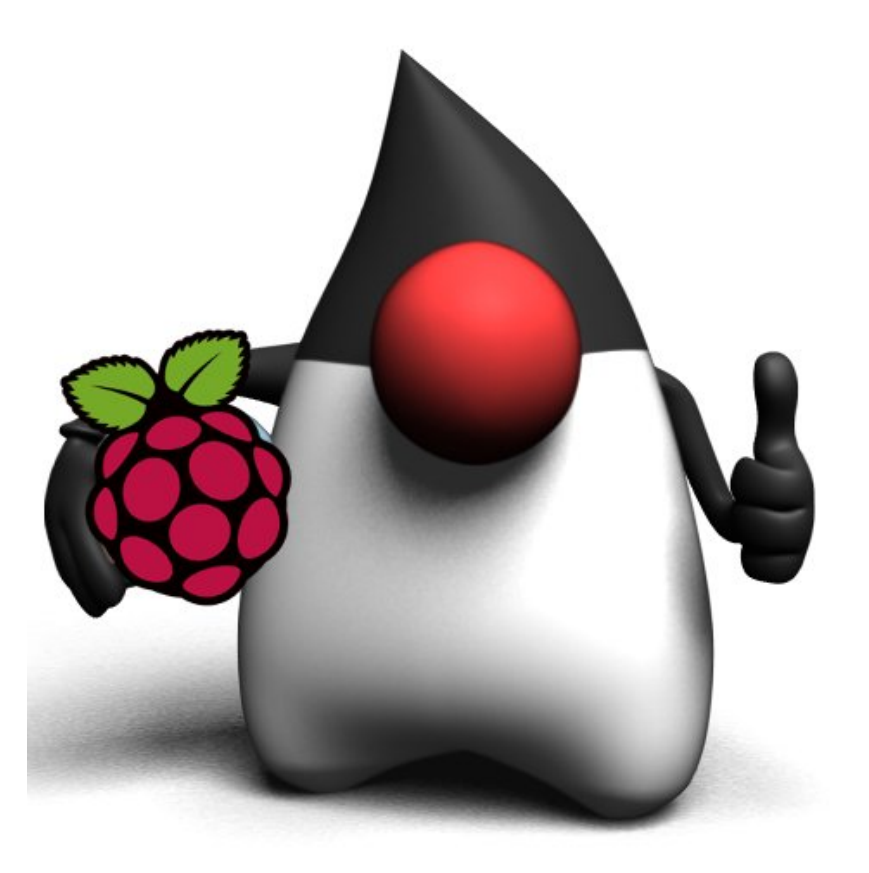

## **THANK YOU!**

78 | Copyright © 2012, Oracle and/or its affiliates. All rights reserved. | Insert Information Protection Policy Classification from Slide 13

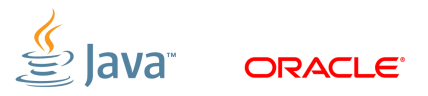

# MAKE THE<br>FUTURE<br>JAVA

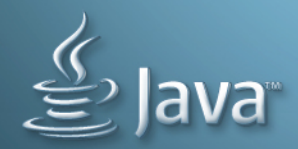

**ORACLE** 

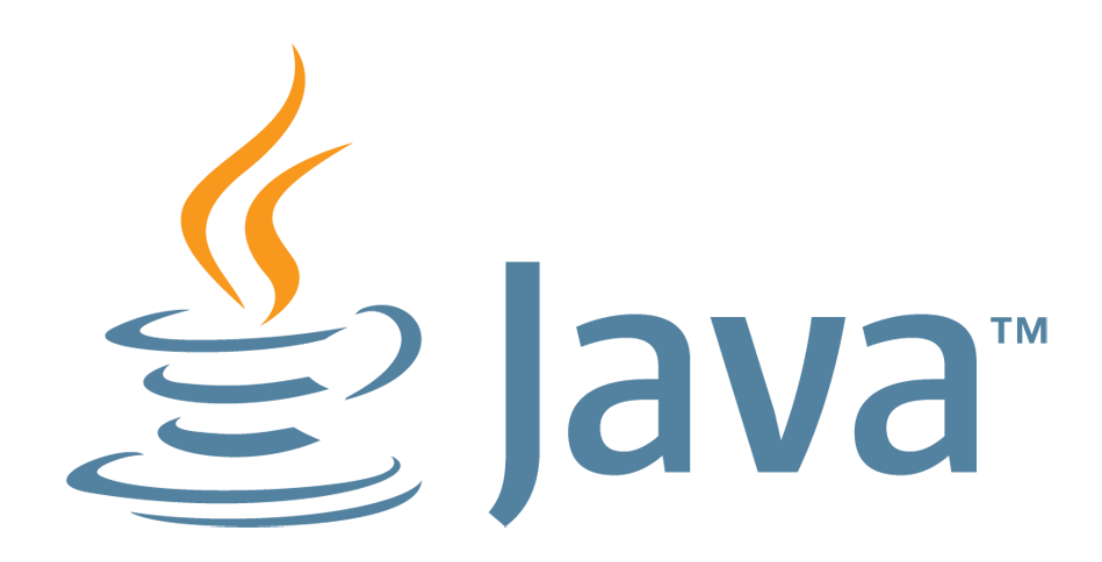